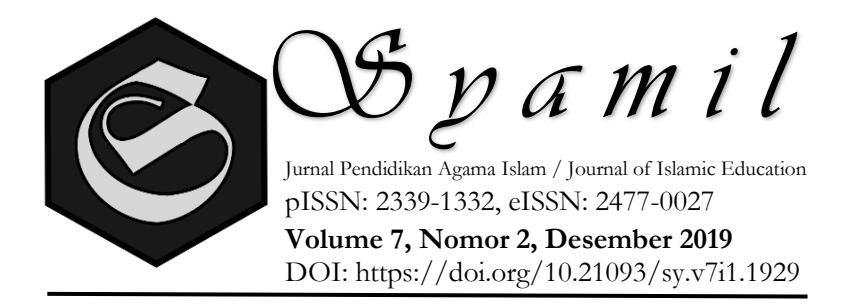

# **IMPLEMENTASI PEMBELAJARAN FIKIH BERBASIS MULTIMEDIA INTERAKTIF MACRO-ENABLED UNTUK MENINGKATKAN KEAKTIFAN SISWA**

**Zarkasi**

*UIN Sunan Kalijaga Yogyakarta* Email: [zarkasi.624@gmail.com](mailto:zarkasi.624@gmail.com)

**Ahmad Taufik** *Universitas Wahid Hasyim Semarang* Email: taufiksma1@gmail.com

#### **Abstract:**

*In a number of public and private schools in Demak Regency, there are several problems in learning Islamic education including the teaching that is still dominant classical (lectures), in some madrasas and schools on average dominated by teachers who are not classified as young, students often feel bored and even sleepy when learning PAI, student activity and learning outcomes tend to be low. This study aims to describe how the implementation of Jurisprudence Class X on multimedia-based interactive learning - power point (macro-enabled) material to increase the activeness of MAS Miftahussalam students in Wonosalam, Demak Regency. This research uses a qualitative approach. The data sources of this study were teachers and students, data collection techniques were carried out using interviews, documentation, and observation. The results of this study were when fiqh learning on zakat material was carried out in a computer laboratory using interactive learning multimedia - power point (macroenabled), it was seen that all grade X students of IPA looked very enthusiastic and were also very enthusiastic to participate in the learning process. However, because there are only 23 computers in the computer laboratory while the number of students in class X science is 40 people, the students are divided into 20 groups where each group consists of 2 students to use 1 computer. After seeing the indicators of student learning activeness, this interactive learning multimedia is proven to be able to increase student learning activeness.*

**Keyword:** *power point interactive macro-enabled multimedia, student activeness*

#### **Abstrak:**

Di beberapa sekolah negeri dan swasta di Kabupaten Demak, terdapat beberapa permasalahan dalam pembelajaran pendidikan agama Islam diantaranya adalah pengajaran yang masih dominan klasikal (ceramah), di

beberapa madrasah dan sekolah rata-rata didominasi oleh guru yang usianya sudah tidak tergolong muda, siswa sering merasa bosan dan bahkan mengantuk ketika pembelajaran PAI, keatifan siswa serta hasil belajar yang cenderung rendah. Penelitian ini bertujuan: mendeskripsikan bagaimana implementasi pembelajaran fikih kelas X materi zakat berbasis multimedia pembelajaran interaktif – power point (macro-enabled) untuk meningkatkan keaktifan siswa MAS Miftahussalam Wonosalam Kabupaten Demak. Penelitian ini menggunakan pendekatan kualitatif. Sumber data penelitian ini adalah guru dan siswa, teknik pengumpulan data dilakukan menggunakan wawancara, dokumentasi, dan observasi. Hasil penelitian ini adalah ketika pembelajaran fikih pada materi zakat dilaksanakan di laboratorium komputer dengan menggunakan multimedia pembelajaran interaktif – power point (macro-enabled), terlihat semua siswa kelas X IPA tampak semangat sekali dan juga sangat antusias untuk mengikuti proses pembelajaran. Namun karena jumlah komputer yang ada di laboratorium komputer hanya 23 buah sedangkan jumlah siswa kelas X IPA sebanyak 40 orang, maka siswa dibagi menjadi 20 kelompok dimana setiap kelompok terdiri dari 2 orang siswa untuk menggunakan1 komputer. Setelah melihat indikator keaktifan belajar siswa, multimedia pembelajaran interaktif ini terbukti mampu meningkatkan keaktifan belajar siswa.

**Kata kunci:** interaktif powerpoint *(macro-enabled)*, keaktifan siswa.

## **A. Pendahuluan**

Pembelajaran merupakapan sebuah proses yang mengandung serangkaian perbuatan guru dan siswa atas dasar hubungan timbal balik, yang berlangsung dalam situasi edukatif untuk mencapai tujuan tertentu. Proses pembelajaran merupakan interaksi semua komponen atau unsur yang terdapat dalam pembelajaran, yang satu sama lain saling berhubungan dalam sebuah rangkaian untuk mencapai tujuan. Adapun yang termasuk dalam komponen pembelajaran adalah tujuan, bahan, metode, alat, dan penilaian.<sup>1</sup>

Pendekatan pembelajaran klasikal dengan menggunakan metode ceramah sampai saat ini masih sangat disukai oleh para guru karena memiliki beberapa keunggulan dibandingkan dengan metode yang lain. Keunggulan metode ceramah antar lain hemat dalam penggunaan waktu dan media, disamping itu juga ekonomis dan praktis dalam menyampaikan isi pembelajaran. Dengan metode ceramah, guru akan mudah mengontrol kecepatan mengajar sehingga mudah menentukan kapan selesainya penyampaian seluruh isi pelajaran. Namun, harus diakui tidak selamanya pembelajaran dengan ceramah dapat berlangsung dengan baik. Gejala negatif yang sering dikeluhkan guru adalah siswa menjadi cepat bosan dan tidak memerhatikan materi yang diceramahkan. Siswa saling berbicara dengan temannya tanpa menghiraukan guru yang sedang berceramah, merupakan pemandangan kelas yang biasa. Mengingat adanya kelemahan dalam pembelajaran yang menggunakan guru sebagai sumber belajar utama, maka perlu adanya usaha untuk mengatasi kelemahan-kelemahan tersebut.<sup>2</sup>

Hal ini juga peneliti temui ketika melalukan pra-riset pada beberapa sekolah negeri dan swasta di Kota Demak dan sekiitarnya, hasil pengamatan dan wawancara terhadap guru PAI dan siswa, peneliti menemukan beberapa permasalahan dalam pembelajaran Pendidikan Agama Islam diantaranya adalah pengajaran yang masih dominan klasikal (ceramah), di beberapa madrasah dan sekolah rata-rata guru-gurunya didominasi oleh guru yang usianya sudah tidak tergolong muda, siswa sering merasa bosan dan bahkan mengantuk ketika pembelajaran PAI, keatifan siswa dan hasil belajar yang cenderung rendah.<sup>3</sup>

Berdasarkan beberapa kajian teoretis dan empiris, untuk mengatasi kelemahan tersebut penggunaan teknologi informasi (TI) dalam pembelajaran dianggap salah satu pemecahan yang sesuai. Apapun bentuknya, pemanfaatan TI dalam pembelajaran membawa perubahan tradisi atau budaya pembelajaran. Pemanfaatan TI dalam pembelajaran dapat menjadi sistem pembelajaran mandiri (*instructor independent)* atau juga digabungkan dengan proses pembelajaran langsung (tatap muka di kelas) yang mengandalkan kehadiran guru. Model

<sup>1</sup> Moh. Sholeh Hamid, S.Pd, *Mendesai Kegiatan Belajar-Mengajar Begitu Menghibur Metode Edu Tainment Cet. 2,* (Yogyakarta: DIVA Press, 2012), hlm.207.

<sup>&</sup>lt;sup>2</sup> Made Wena, *Strategi Pembelajaran Inovatif Kontemporer (Suatu Tinjauan Konseptual Operasional)* Cet. Ke-6, (Jakarta Timur: PT Bumi Pustaka,2011), hlm. 202.

<sup>3</sup> Hasil pengamatan dan wawancara dengan guru dan siswa di SMA N 1 Demak, SMA N 1 Karangtengah, MAN Demak, SMP N 2 Demak dan MAS Miftahussalam Demak Pada bulan April s/d Mei 2018.

pembelajaran/sumber belajar yang berhubungan dengan TI dan kini menjadi perhatian dunia pendidikan adalah model pembelajaran berbasis komputer *(computer based instruction)<sup>4</sup>* termasuk juga Multimedia Pembelajaran Interaktif dan atau juga pembelajaran yang berbasis android.

Dalam Rencana Strategi (Renstra) Kementerian Pendidikan Nasional tahun 2010-2014, bahwa pemerintah mengharapkan adanya penggunaan Teknologi, Informasi, dan Komunikasi (TIK) dalam kegiatan pembelajaran. Hal ini ditujukan untuk penguatan dan perluasan *e-*pembelajaran pada semua jenjang pendidikan. Lebih lanjut lagi, dalam kurikulum 2013 peran TIK merupakan alat bantu pembelajaran untuk semua mata pelajaran (*ICT for learning*).<sup>5</sup> Hal ini senada dengan target Kementerian Agama melalui Direktorat Kurikulum, Sarana, Kesiswaan dan Kelembagaan (KSKK) Madrasah agar 100% madrasah se-Indonesia juga melaksanakan Ujian Nasional Berbasis Komputer (UNBK) pada tahun ajaran 2017-2018.<sup>6</sup>

Untuk meningkatkan kualitas pembelajaran dibutuhkan upaya alternatif sehingga dapat meningkatkan hasil yang dicapai dalam pembelajaran tersebut. Banyak faktor yang mempengaruhi kualitas pembelajaran tersebut. Beberapa diantarannya adalah penerapan teknologi pembelajaran dan pemanfaatan perkembangan teknologi dalam pembelajaran.<sup>7</sup>

Maka dari itu dibutuhkan suatu pengembangan media pembelajaran PAI yang juga mau dan mampu memanfaatkan perkembangan Teknologi, Informasi, dan Komunikasi (TIK). Salah satu pengembangan yang dapat dilakukan adalah dengan pengembangan media pembelajaran PAI berbasis Multimedia Pembelajaran Interaktif*.* Pengembangan media pembelajaran berbasis Multimedia Pembelajaran Interaktif mempunyai beberapa kelebihan. Media pembelajaran berbasis Multimedia Pembelajaran Interaktif mampu mengkombinasikan teks, suara, warna, animasi, video dan lain sebagainya yang dapat digunakan untuk menyajikan materi pembelajaran menjadi lebih menarik dan konkret. Melalui visualisasi tersebut, materi pembelajaran menjadi lebih mudah dipahami oleh peserta didik. Selain itu, media berbasis Multimedia Pembelajaran Interaktif juga dapat mengatasi kurangnya kegiatan praktik atau pengalaman belajar secara langsung yang seharusnya dapat mengasah keterampilan peserta didik terutama sebagai langkah persiapan menuju Ujian Nasional Berbasis Komputer (UNBK) dan juga Ujian Madrasah Berstandar Nasional-Berbasis Komputer (UMBN-BK). Kelebihan lain dari media pembelajaran berbasis Multimedia Pembelajaran Interaktif adalah dapat diakses

<sup>4</sup> Made Wena, *Strategi Pembelajaran Inovatif Kontemporer ....*, hlm. 202.

<sup>5</sup> Sumber dari [https://www.kemdikbud.go.id/main/blog/2018/03/gunakan-komputer-dalam](https://www.kemdikbud.go.id/main/blog/2018/03/gunakan-komputer-dalam-pembelajaran-bukan-hanya-unbk)[pembelajaran-bukan-hanya-unbk](https://www.kemdikbud.go.id/main/blog/2018/03/gunakan-komputer-dalam-pembelajaran-bukan-hanya-unbk) diakses pada 1 Mei 2018.

<sup>6</sup> Diakses dari [https://kemenag.go.id/berita/read/363759/kakanwil-jatim--100--madrasah-di](https://kemenag.go.id/berita/read/363759/kakanwil-jatim--100--madrasah-di-surabaya-terapkan-unbk)[surabaya-terapkan-unbk](https://kemenag.go.id/berita/read/363759/kakanwil-jatim--100--madrasah-di-surabaya-terapkan-unbk) pada 1 Mei 2018.

<sup>7</sup> Suartama, I. (2010). Pengembangan Mutimedia untuk Meningkatkan Kualitas Pembelajaran pada Mata Kuliah Media Pembelajaran. Jurnal Pendidikan dan Pengajaran, Jilid 43, Nomor 3, Oktober 2010, hlm.253-262.

juga dirumah ketika siswa membukanya via laptop/komputer. Kelebihan ini diharapkan dapat mengatasi banyaknya materi PAI yang harus disampaikan dengan keterbatasan waktu belajar PAI di dalam kelas.

Dari latar belakang tersebut peneliti memutuskan untuk fokus melakukan penelitian di MAS Miftahussalam Wonosalam Kab. Demak karena dirasa kasus atau permasalahannya lebih kompleks dan *urgent* dibandingkan dengan madrasah dan juga sekolah lain. Kemudian dari berbagai mata pelajaran rumpun PAI yang ada, peneliti memilih mata pelajaran Fikih materi zakat karena dirasa dengan waktu yang relatif terbatas bisa dijangkau oleh peneliti.

Berdasarkan deskripsi latar belakang di atas, rumusan masalah dalam penelitian ini adalah bagaimana implementasi pembelajaran fiqih kelas X materi zakat berbasis multimedia pembelajaran interaktif–Power Point (Macro-Enabled) untuk meningkatkan keaktifan siswa MAS Miftahussalam Wonosalam Kab. Demak?

Tujuan penelitian ini adalah untuk mendeskripsikan bagaimana implementasi pembelajaran fiqih kelas X materi zakat berbasis multimedia pembelajaran interaktif – Power Point (Macro-Enabled) untuk meningkatkan keaktifan siswa MAS Miftahussalam Wonosalam Kab. Demak.

### **B. Kajian Teori**

#### **1. Mata Pelajaran Fikih Kelas X**

Fikih secara bahasa berarti pemahaman atau tahu pemahaman yang mendalam yang membutuhkan pengerahan potensi akal.<sup>8</sup> Sedangkan secara istilah, menurut Jamaludin al- Mahali yang dikutip oleh Totok Jumantoro,Samsul Munir Amin mengemukakan bahwa fikih merupakan ilmu yang menerangkan hukum-hukum syara' (ilmu yang menerangkan segala hukum syara') yang berhubungan dengan amaliah yang diusahakan memperolehnya dari dalil-dalil yang jelas.<sup>9</sup>

Juga terdapat beberapa pengertian fikih, diantaranya: Fikih bila ditinjau secara harfiah artinya pintar, cerdas dan paham.<sup>10</sup> T.M Hasbi Ash-Shidqy menyetir pendapat pengikut Syafi'I, Fikih adalah ilmu yang menerangkan segala hukum agama yang berhubungan dengan pekerjaan para mukallaf yang dikeluarkan dari dalil-dalil yang jelas.<sup>11</sup> Serta menyetir pendapat Al-Imam Abd Hamid Al-Ghazali, Fikih adalah ilmu yang menerangkan hukum-hukum syara' bagi para mukallaf seperti wajib, haram, mubah, sunnat, makruh, shahih, dan lain-lain.<sup>12</sup>

<sup>8</sup> Totok Jumantoro dan Samsul Munir Amin, *Kamus Ushul Fikih,* ( Jakarta: Amzah, 2009), hlm. 63. 9 *Ibid*, hlm. 64.

<sup>10</sup> T.M Hasbi Ash-Shidqy, *Pengantar Hukum Islam*, (Jakarta: Bulan Bintang, 1996), hlm. 29.

<sup>11</sup> *Ibid,* hlm. 26.

<sup>12</sup> *Ibid*

Jadi secara umum ilmu fikih itu dapat disimpulkan bahwa jangkauan fikih itu sangat luas sekali. Yaitu membahasa masalah-masalah hukum islam dan peraturan-peraturan yang berhubungan dengan kehidupan manusia.<sup>13</sup>

Pembelajaran Fikih merupakan bagian dari pendidikan agama Islam yang bertujuan untuk menumbuhkan dan meningkatkan keimanan, melalui pemberian dan pemupukan pengetahuan, penghayatan, pengamalan serta pengalaman peserta didik dalam aspek hukum baik yang berupa ajaran ibadah maupun muamalah sehingga menjadi manusia muslim yang terus berkembang dalam hal keimanan, ketaqwaannya kepada Allah SWT serta berakhlak mulia dalam kehidupan pribadi, bermasyarakat, berbangsa dan bernegara, serta untuk dapat melanjutkan pada jenjang pendidikan yang lebih tinggi.<sup>14</sup>

Sedangkan Mulyasa dalam bukunya menyatakan bahwa standar kompetensi lulusan pada jenjang pendidikan dasar bertujuan untuk meletakkan dasar kecerdasan, pengetahuan, kepribadian, akhlak mulia serta keterampilan untuk hidup mandiri dan pendidikan lebih lanjut. Pada satuan pendidikan menengah umum bertujuan untuk meningkatkan keceradasan, pengetahuan, kepribadian, akhlak mulia serta keterampilan untuk hidup mandiri dan pendidikan lebih lanjut. Dan pada satuan pendidikan menengah kejuruan, standar kompetensi lulusan bertujuan untuk hidup mandiri dan mengikuti pendidikan lebih lanjut sesuai dangan kejuruannya.<sup>15</sup>

Secara substansial mata pelajaran fikih memiliki konstribusi dalam memberikan motivasi kepada peserta didik untuk mempraktikkan dan menerapkan hukum-hukum Islam dalam kehidupan sehari-hari sebagai perwujudan keserasian, keselarasan dan keseimbangan hubungan manusia dengan Allah SWT, dengan diri manusia, makhluk lain ataupun lingkunganya.

Menurut M. Firdaus Zarkasi, dalam proses belajar mengajar, guru harus memiliki strategi agar siswa dapat belajar secara efektif dan efisien. Salah satu langkah untuk memiliki strategi itu ialah harus menguasai teknik-teknik penyajian, atau biasanya disebut metode mengajar. Belajar mengajar adalah suatu kegiatan yang bernilai edukatif. Nilai edukatif mewarnai interaksi yang terjadi antara guru dengan anak didik. Interaksi yang bernilai dikarenakan kegiatan belajar mengajar yang dilakukannya, diarahkan untuk mencapai tujuan tertentu yang telah dirumuskan sebelum pengajaran dilakukan. Guru dengan sadar merencanakan kegiatan pengajarannya secara sistematis dengan memanfaatkan segala sesuatunya guna kepentingan pengajaran.<sup>16</sup> Keterampilan mengadakan variasi dalam proses belajar mengajar akan meliputi tiga aspek, yaitu variasi dalam gaya mengajar, variasi dalam menggunakan

<sup>13</sup> Nazar Bakry, *Fiqh Dan Ushul Fiqh,* (Jakarta:PT Raja Grafindo Persada, 2009), hlm. 7

<sup>14</sup> <http://media.diknas.go.id/media/document/PAI.pdf> diakses tanggal 20 Mei 2018.

<sup>15</sup> Mulyasa, *Kurikulum Tingkat Satuan Pendidikan,* (Bandung: Remaja Rosdakarya, 2006), hlm. 92.

<sup>16</sup> Jamal Ma'mur Ali, *7 Tips Aplikasi PAKEM Cet.7*, (Yogyakarta: DIVA Press, 2013), hlm. 25.

media dan bahan pengajaran, dan variasi dalam interaksi antara guru dengan siswa.<sup>17</sup>

Berdasarkan hasil observasi yang peneliti lakukan pada tanggal 16 April 2018, peneliti mendapatkan informasi dari siswa tentang penerapan metode dan proses pembelajaran yang kurang efektif, monoton, dan cenderung membosankan karena menggunakan metode mengajar dengan ceramah dan kadang-kadang mencatat serta diskusi. Terutama materi pada kelas X yang akan peneliti angkat adalah tentang zakat dan hikmahnya.

#### **2. Multimedia Pembelajaran Interaktif – Power Point (Macro-Enabled) a. Multimedia Pembelajaran Interaktif**

Menurut Rayandra Asyhar bahan ajar multimedia adalah media pembelajaran yang berbasis teknologi multimedia yang dituangkan dalam bentuk CD/DVD interaktif yang dilengkapi dengan kuis untuk latihan.<sup>18</sup> Sementara itu, Azhar Arsyad menyatakan bahwa multimedia pembelajaran interaktif secara sederhana didefinisikan lebih dari satu media, media ini bisa berupa kombinasi antara teks, grafik, animasi, suara dan video. Multimedia terbagi menjadi dua kategori, yaitu multimedia linier dan multimedia interaktif.<sup>19</sup> Multimedia linier adalah suatu multimedia yang tidak dilengkapi dengan alat pengontrol apapun yang dapat dioperasikan oleh pengguna sedangkan multimedia interaktif adalah suatu multimedia yang dilengkapi dengan alat pengontrol yang dapat dioprasikan oleh pengguna, sehingga pengguna dapat memilih apa yang dikehendaki untuk proses selanjutnya. Jadi multimedia pembelajaran interaktif merupakan gabungan dari teks, gambar, suara, video, dan animasi yang menjadi satu kesatuan untuk menampilkan informasi, pesan, atau isi mata pelajaran guna memahamkan siswa mengenai materi yang diajarkan serta dapat menciptakan hubungan dua arah atau interaktif (adanya feedback dari siswa).<sup>20</sup>

Multimedia/hypermedia mengacu pada teknologi yang memadukan kemampuan berbagai media seperti komputer, film, video, suara, musik dan teks (Galbreath, 1992). Hypermdeia berarti media yang terhubung atau bersifat interaktif (Roblyer, 2006). Pembelajaran multimedia dan hypermedia terjadi ketika siswa berinteraksi dengan informasi yang ditampilan di lebih dari satu bentuk (misalnya, kata-kata dan gambar; Mayer, 1997). Kemampuan komputer untuk berhubungan dengan media lain telah berkembang dengan cepat. Video streaming, CD, dan DVD sudah jamak digunakan dengan komputer untuk tujuan pengajaran (Hannafin & Peck, 1988; Roblyer, 2006).<sup>21</sup>

<sup>17</sup> Syaiful Bahri Djamarah, dan Aswan Zain, *Strategi Belajar Mengajar Cet.IV,* (Jakarta: Rineka Cipta, 2010), hlm. 160.

<sup>18</sup> Rayandra Asyhar, *Kreatif Mengembangkan Media Pembelajaran*, (Jakarta: Referensi, 2012), hlm. 172-173. <sup>19</sup> Azhar Arsyad, *Media Pembelajaran* (Jakarta: Rajawali Pers, 2009), hlm. 170.

<sup>20</sup> Daryanto, *Media Pembelajaran*, (Yogyakarta: Gava Media, 2010), hlm. 51.

<sup>21</sup> Dale H. Schunk, *Learning Theories an Educational Perspective Terj. Edisi Ke-6,* (Yogyakarta: Pustaka Pelajar, 2012), hlm. 451.

Menurut Nana Sudjana dan Ahmad Rivai ada beberapa keuntungan dalam mendayagunakan komputer dalam pembelajaran, yaitu sebagai berikut22:

- 1) Membangkitkan motivasi kepada siswa dalam belajar.
- 2) Warna, musik, dan grafis animasi dapat menambahkan kesan realism.
- 3) Menghasilkan penguatan yang tinggi, kemampuan memori memungkinkan penampilan siswa yang telah lampau direkam dan dipakai dalam merencanakan langkah-langkah selanjutnya dikemudian hari.
- 4) Berguna sekali untuk siswa yang lamban.
- 5) Kemampuan daya rekamnya memungkinkan pengajaran individual bisa dilaksanakan, pemberian perintah secara individual dapat dipersiapkan bagi semua siswa, terutama untuk siswa-siswa yang dikhususkan, dan kemajuan belajar mereka pun dapat diawasi terus.
- 6) Rentang pengawasan guru diperlebar sejalan dengan banyaknya informasi yang disajikan dengan mudah yang diatur oleh guru, dan membantu pengawasan lebih dekat kepada kontak langsung dengan para siswa.

Rayandra Asyhar mengungkapkan Kriteria bahan ajar multimedia yang baik antara lain yaitu23:

- 1) Tampilan harus menarik baik dari sisi bentuk gambar maupun kombinasi warna yang digunakan.
- 2) Narasi atau bahasa harus jelas dan mudah dipahami oleh peserta didik.
- 3) Materi disajikan secara interaktif artinya memungkinkan partisipasi dari peserta didik.
- 4) Kebutuhan untuk mengakomodasi berbagai model *(styles)* yang berbeda dalam belajar.
- 5) Karakteristik dan budaya personal dari populasi yang akan dijadikan target.
- 6) Sesuai dengan karakteristik siswa,karakteristik materi, dan tujuan yang ingin dicapai.
- 7) Dimungkinkan untuk digunakan sebagai salah satu media pembelajaran, dalam arti sesuai dengan sarana pendukung tersedia.
- 8) Memungkinkan ditampilkan suatu *virtual learning environment* (lingkungan belajar virtual) seperti *web-based application* yang menunjang.
- 9) Proses pembelajaran adalah suatu kontinuitas utuh, bukan sporadik dan kejadian terpisahpisah *(disconnected events)*.

#### **b. Power Point (Macro-Enabled)**

Microsoft Power Point adalah suatu software yang akan membantu dalam menyusun sebuah presentasi yang efektif, professional, dan juga

138.

<sup>22</sup> Nana Sudjana dan Ahmad Rivai, *Media Pengajaran*, (Bandung: Sinar Baru Algensindo, 2002) hlm.137-

<sup>23</sup> Rayandra Asyhar, *Kreatif Mengembangkan Media Pembelajaran*, (Jakarta: Referensi, 2012), hlm. 173.

mudah. Media Power Point bisa membantu sebuah gagasan menjadi lebih menarik dan jelas tujuannya jika dipresentasikan karena media Power Point akan membantu dalam pembuatan slide, outline presentasi, presentasi elektronika, menampilkan slide yang dinamis, termasuk clipart yang menarik, yang semuanya itu mudah ditampilkan di layar monitor komputer. Power Point adalah alat bantu presentasi, biasanya digunakan untuk menjelaskan suatu hal yang dirangkum dan dikemas dalam slide Power Point. Sehingga pembaca dapat lebih mudah memahami penjelasan kita melalui visualisasi yang terangkum di dalam slide.

Berbeda dengan program Microsoft Power Point, sebagian besar pengajar akan lebih familiar dengan Ms. Power Point daripada Adobe Flash dalam pembuatan dan penggunaannya. Dalam pembuatan multimedia interaktif, Ms Power point memang terasa "datar", fitur interaktif yang ada pada Ms. Power Point sangat terbatas pada setting action, hiperlink, dan button (tombol). Dalam bukunya, Marcovitz juga menyatakan bahwa Walaupun fitur-fitur power point tersebut berguna untuk membuat multimedia interaktif, fitur tersebut masih saja sangat terbatas. Namun apabila kita menambahkan *script Visual Basic® for Application* (VBA) yang ada pada program Ms. Power Point (Power Point Macro-Enable), maka Ms. Power Point yang kita gunakan untuk membuat multimedia interaktif akan mendekati tak terbatas dimensinya. Dengan menggunakan VBA kita bisa merubah konten dan tampilan slide berdasarkan input siswa, menanyakan dan memproses jenis input, menambahkan slide tambahan, menyembunyikan dan menampilkan grafik, dan masih banyak lagi.<sup>24</sup>

Dengan macro visual basic application maka tampilan Power Point akan lebih menarik dan atraktif. Dalam *Visual basic Aplication* maka pengguna dapat ikut berinteraksi. Berbeda dengan point biasa yang tanpa memanfaatkan *macro Visual Basic Aplication*. Pada Power Point tanpa menggunakan macro *Visual Basic Aplication* maka pembelajaran hanya searah, artinya siswa hanya bisa melihat tampilan slide tanpa melakukan umpan balik atau berinteraksi langsung dengan pembelajaran yang sedang ditayangkan dalam media.

Perekam makro, digunakan untuk mengotomatisasi tugas yang sering, ini tidak tersedia di Microsoft Power Point 2013 atau Power Point 2016. Sebagai gantinya, Anda bisa menggunakan *Visual Basic for Applications* (VBA) untuk membuat atau mengedit makro. Ini termasuk pengeditan yang dibuat di versi Power Point yang lebih lama.

Untuk membuat atau mengedit makro dengan menggunakan *Visual Basic for Applications*, lakukan hal berikut ini:<sup>25</sup>

<sup>24</sup> Marcovitz, D. M, *Powerful Power Point for educators : using Visual Basic for applications to make Power Point interactive.* (Wesport: Libraries Unlimited, 2004).

<sup>&</sup>lt;sup>25</sup> Diakses dari [https://support.office.com/id-id/article/membuat-makro-di-Power Point-5b07aff6-](https://support.office.com/id-id/article/membuat-makro-di-powerpoint-5b07aff6-4dc9-462f-8fc9-66b4c5344e7e) [4dc9-462f-8fc9-66b4c5344e7e](https://support.office.com/id-id/article/membuat-makro-di-powerpoint-5b07aff6-4dc9-462f-8fc9-66b4c5344e7e) pada 1 Mei 2018.

- 1) Pada tab **tampilan** , pilih **makro**.
- 2) Dalam kotak dialog **makro** , ketikkan nama untuk makro.
- 3) Pada daftar **Makro di**, klik templat atau presentasi yang ingin Anda simpan makro di dalamnya.
- 4) Pada kotak **Deskripsi**, ketikkan deskripsi untuk makro tersebut.
- 5) Klik **Buat** untuk membuka *Visual Basic for Applications*.

### **3. Keaktifan Siswa**

Keaktifan belajar merupakan tindakan atau aspek-aspek yang dilakukan oleh siswa berkaitan dengan pengaruh siswa dalam pembelajaran di kelas. Keaktifan belajar mencakup konsep pengertian keaktifan, jenis keaktifan, faktor yang mempengaruhi keaktifan, serta peran guru dalam keaktifan belajar siswa.

a. Pengertian Keaktifan

Belajar merupakan proses perubahan pada diri individu kearah yang lebih baik yang bersifat tetap berkat adanya interaksi dan latihan" (KBBI, 1992:17), sedangkan keaktifan belajar adalah "aktifitas yang bersifat fisik maupun mental".<sup>26</sup> Hal tersebut termanifestasi pada karakter "individu merupakan manusia belajar yang selalu ingin tahu.<sup>27</sup> Jadi keaktifan belajar adalah suatu kegiatan individu yang dapat membawa perubahan kearah yang lebih baik pada diri individu karena adanya interaksi antara individu dengan individu dan individu dengan lingkungan.

b. Jenis-jenis Keaktifan

Keaktifan dibedakan menjadi beberapa jenis menurut kegiatan yang dilakukan berhubungan dengan aspek keaktifan siswa tersebut. Jenis keaktifan yang diteliti dalam penelitian ini adalah keaktifan dalam oral activities yaitu mengatakan, merumuskan, bertanya, memberi saran, mengeluarkan pendapat, diskusi.

c. Faktor yang Mempengaruhi Keaktifan

Keaktifan belajar suatu individu berbeda dengan individu lainnya. Hal ini dipengaruhi oleh beberapa faktor yang menyebabkan perbedaan tingkat keaktifan seseorang. Keaktifan belajar siswa dipengaruhi oleh enam faktor yaitu:<sup>28</sup>

- 1) Adanya keterlibatan siswa baik secara fisik, mental, emosional maupun intelektual dalam setiap proses pembelajaran.
- 2) Siswa belajar secara langsung *(experintial Learning)*.

<sup>26</sup> Sardiman, A. M., *Interaksi dan Motivasi Belajar Mengajar,* (Jakarta: PT. Raja Grafindo Persada, 2007), hlm.99.

<sup>27</sup> Dimyati dan Mudjiono, *Belajar dan Pembelajaran*, (Jakarta: Rineka Cipta, 1999), hlm.45.

<sup>28</sup> Wina Sanjaya, *Strategi Pembelajaran Berorientasi Standar Proses Pendidikan*, (Jakarta: Kencana, 2009), hlm.94

- 3) Adanya keinginan siswa untuk menciptakan iklim belajar yang kondusif.
- 4) Keterlibatan siswa dalam mencari dan memanfaatkan setiap sumber belajar yang tersedia yang dianggap relevan dengan tujuan pembelajaran.
- 5) Adanya keterlibatan siswa dalam melakukan prakarsa. Terjadinya interaksi yang multi arah, baik antara siswa dengan siswa atau antara guru dengan siswa.

Faktor yang sangat mempengaruhi keaktifan belajar siswa selain hal di atas adalah faktor guru, keluarga, dan motivais masing-masing individu (Duprijono 2010:38).

d. Peran Guru dalam Mendorong Keaktifan Siswa

Agar siswa terlibat aktif dalam proses pembelajaran, maka diperlukan berbagai upaya dari guru untuk dapat membangkitkan keaktifan mereka. Beberapa bentuk upaya yang dapat dilakukan guru dalam mengembangkan keaktifan belajar siswa antaranya dengan meningkatkan minat siswa, membangkitkan motivasi siswa, menerapkan prinsip individualitas siswa, serta menggunakan media dalam pembelajaran.<sup>29</sup>

Sebagai upaya untuk mengembangkan keaktifan belajar siswa dalam proses pembelajaran, hendaknya guru dapat menggunakan media dalam pembelajaran, di samping untuk memperjelas materi yang disampaikan juga akan dapat menarik minat siswa.

e. Indikator Keaktifan Belajar

Indikator keaktifan belajar merupakan aspek-aspek yang dapat diamati dalam diri siswa berkaitan dengan keaktifan belajar siswa tersebut. Menurut Sudjana30, mengemukakan keaktifan siswa dalam mengikuti proses belajar mengajar dapat dilihat dalam :

- 1) Perhatian siswa terhadap penjelasan guru (awal, inti, akhir)
- 2) Kerja sama antara siswa dalam kelompok.
- 3) Kemampuan siswa dalam mengemukakan pendapatnya sendiri
- 4) Keberanian siswa dalam mengemukakan pertanyaan
- 5) Memberikan pendapat atau gagasan yang cemerlang
- 6) Saling membantu dalam menyelesaikan masalah dalam diskusi kelompok
- 7) Mendengarkan dengan baik ketika teman berpendapat.

Penelitian ini membahas kelima indikator tersebut yang berhubungan dengan aspek siswa dalam mengikuti pembelajaran dengan multimedia pembelajaran interaktif -Power Point (macro enabled).

<sup>29</sup> Ilham. 2009. *Upaya Guru Membangkitkan Keaktifan Siswa*. Online at: bangilham.wordpress.com/2009/03/31/pentingnya-upaya-guru-dalammengembangkan-keaktifan-belajarsiswa/.

<sup>30</sup> Nana Sudjana, *Dasar-Dasar Proses Belajar Mengajar,* (Bandung: Remadja Karya, 1988), hlm. 72.

Indikator-indikator tersebut digunakan untuk menilai sejauh mana peningkatan keaktifan belajar siswa melalui multimedia pembelajaran interaktif-Power Point (macro enabled).

### **C. Metode Penelitian**

Penelitian ini menggunakan metode penelitian kualitatif yaitu suatu penelitian yang ditujukan untuk mendeskripsikan fenomena, peristiwa, aktivitas sosial, sikap, kepercayaan, persepsi, pemikiran orang secara individual maupun kelompok.<sup>31</sup>

Teknik pengumpulan data dilakukan dengan observasi, wawancara dan dokumentasi untuk mengetahui bagaimana implementasi pembelajaran fikih kelas X materi zakat berbasis multimedia pembelajaran interaktif-Power Point macro untuk meningkatkan keaktifan siswa MAS Miftahussalam Wonosalam Kab. Demak.

Dalam penelitian ini, peneliti menggunakan metode analisis data model Miles dan Huberman yang meliputi tiga aktivitas, yaitu : reduksi data, penyajian data, dan penarikan kesimpulan.<sup>32</sup>

#### **D. Hasil dan Pembahasan**

Pada penelitian ini, peneliti akan mendeskripsikan implementasi pembelajaran berbasis multimedia interaktif materi zakat yang dibuat pada program Ms. Power Point 2010 (Macro-Enable) dengan menggunakan script VBA yang ada pada Ms. Power Point tersebut. Materi yang dimaksud adalah materi yang mengadaptasi berbagai bentuk penyajian materi, dengan pengacak angka digital yang di bangun menggunakan VBA pada Power Point, serta kartu soal digital yang dapat diisi soal sesuai kebutuhan pengajar. Selain itu, materi yang telah selesai dibuat juga dilengkapi dengan fitur untuk mengevaluasi hasil pembelajaran materi. Kelebihan lain dari multimedia yang telah dibuat adalah dapat digunakan untuk materi-materi yang lain, karena multimedia yang telah dibuat adalah sebuah "mesin penggerak". Maksudnya adalah apabila pengajar ingin menggunakan untuk materi yang lain, pengajar tinggal mengedit soal dan materi yang ada pada file dengan cara yang sangat mudah. Berbeda dengan apabila menggunakan program *Adobe Flash*, apabila ingin mengganti materi maupun soal yang terdapat dalam program adobe flash, maka seorang pengajar setidaknya harus memahami "cara kerja" program tersebut yang tentunya tidak mudah. Dengan menggunakan VBA pada Ms. Power Point, file yang telah selesai dibuat menjadi jauh lebih interkatif dibanding dengan fitur Power Point biasa. Sehingga walaupun tanpa menggunakan adobe Flash, seorang pengajar dapat menyusun multimedia interaktif walau hanya dengan menggunakan Ms. Power Point.

<sup>31</sup> Nana Syaodih Sukmadinata, *Metode Penelitian Pendidikan,* (Bandung: PT. Remaja Rosdakarya, 2007), hlm. 60.

<sup>32</sup> Sugiyono, *Metode Penelitian Pendidikan (Pendekatan Kuantitatif, Kualitatif dan R&D),*  (Bandung: Alfabeta, 2010), hlm.337.

Dalam pencarian dan pembuatan media pembelajaran yang bagus dan efektif ini peneliti berkonsultasi dengan Bapak Ahmad Taufik, M.Pd, beliau adalah seorang ahli media yang pernah mengikuti perlombaan pembuatan media pembelajaran tingkat nasional dan merupakan salah satu dari tujuh orang di Indonesia yang mempunyai sertifikat Instruktur Nasional dari Kementerian Pendidikan dan Kebudayaan (Kemendikbud) serta Kementerian Agama (Kemenag) sekaligus.

Menurut beliau, selama ini guru PAI di Demak mayoritas masih menggunakan ceramah sebagai metode dominan dalam pembelajaran sehingga tujuan PAI kurang begitu maksimal dan malah cenderung membuat anak bosan dan mengantuk.

Dengan *macro visual basic application* maka tampilan Power Point akan lebih menarik dan atraktif. Dalam Visual basic Aplication maka pengguna dapat ikut berinteraksi. Berbeda dengan Power Point biasa yang tanpa memanfaatkan macro *Visual Basic Aplication*. Pada Power Point tanpa menggunakan *macro Visual Basic Aplication* maka pembelajaran hanya searah, artinya siswa hanya bisa melihat tampilan slide tanpa melakukan umpan balik atau berinteraksi langsung dengan pembelajaran yang sedang ditayangkan dalam media.

Adapun isi tahapan dan tampilan dari multimedia pembelajaran interaktif – power point (macro-enabled) fikih materi zakat adalah sebagai berikut: a. Tampilan Awal

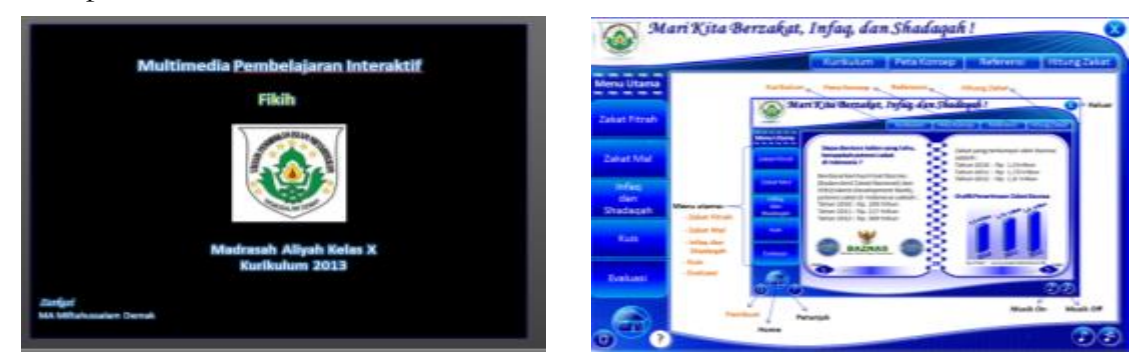

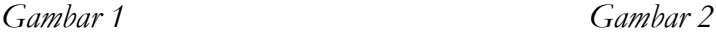

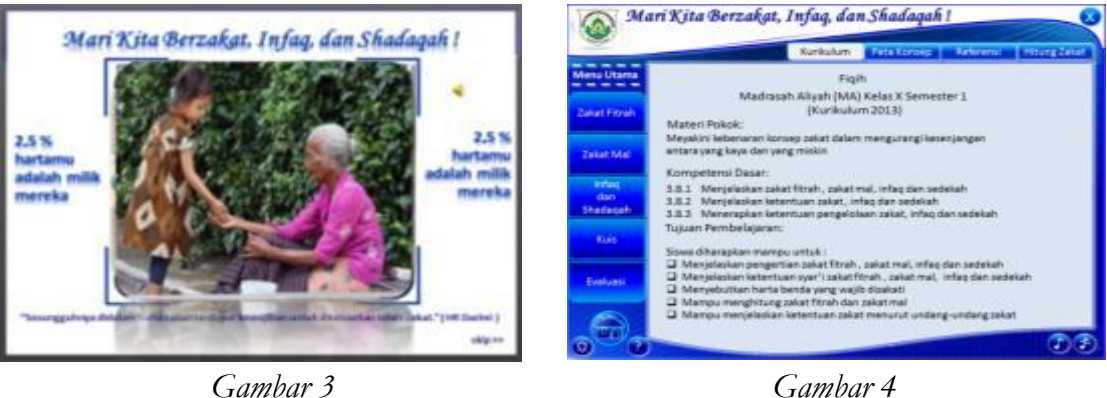

Gambar 1 adalah tampilan awal ketika membuka aplikasi, Gambar 2 merupakan tutorial atau cara penggunaan multimedia pembelajaran interaktif. Gambar 3 merupakan usaha untuk memberikan pancingan awal mengenai materi yang akan dipelajari, sedangkan Gambar 4 memuat KI, KD serta isi pembelajaran.

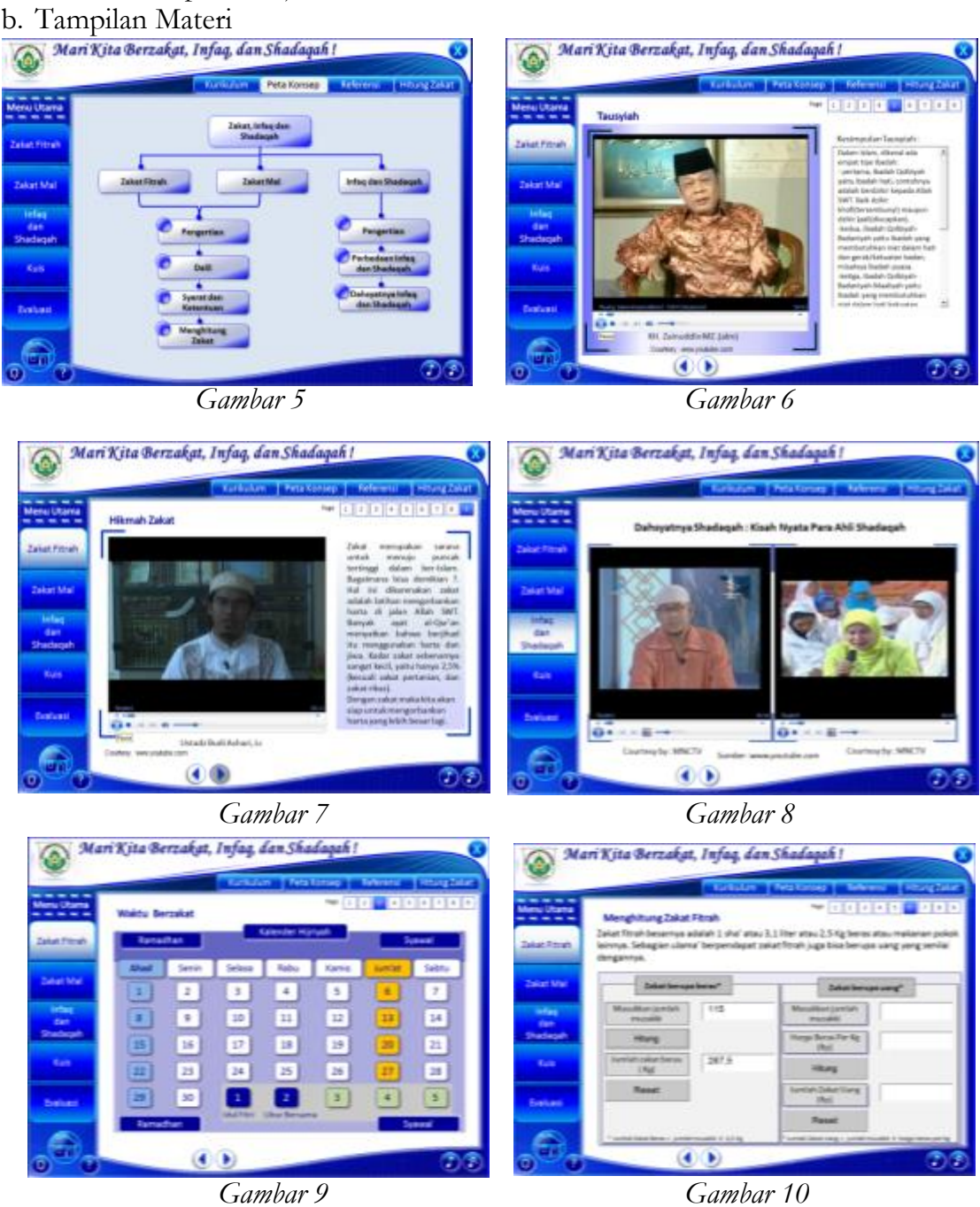

Gambar 5 menunjukkan tentang peta konsep pembelajaran fikih pada materi zakat, Gambar 6 berisi uraian materi zakat berupa video ceramah dari alm. K.H. Zainuddin MZ, pada gambar 7 berisi uraian ceramah Utadz Budi Azhari, LC tentang hikmah zakat, pada Gambar 8 adalah uraian tentang dahsyatnya shadaqah dari Ustadz Yusuf Mansyur , sedangkan pada Gambar 9 berisi kalender zakat dan shadaqah, dan gambar 10 berisi tentang kalkulator penghitungan zakat.

d. Tampilan Gerakan Sedekah

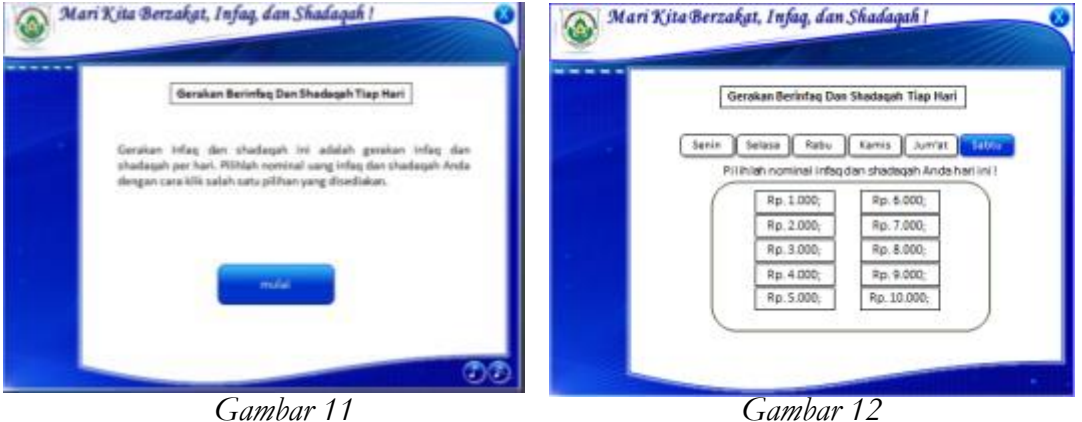

Pada Gambar 11 menunjukkan kegiatan alternatif yang ditawarkan kepada siswa untuk mengikuti gerakan infaq dan shadaqah setiap hari, sedangkan pada Gambar 12 adalah jumlah total nominal yang terkumpul selama 6 hari.

e. Tampilan Kuis

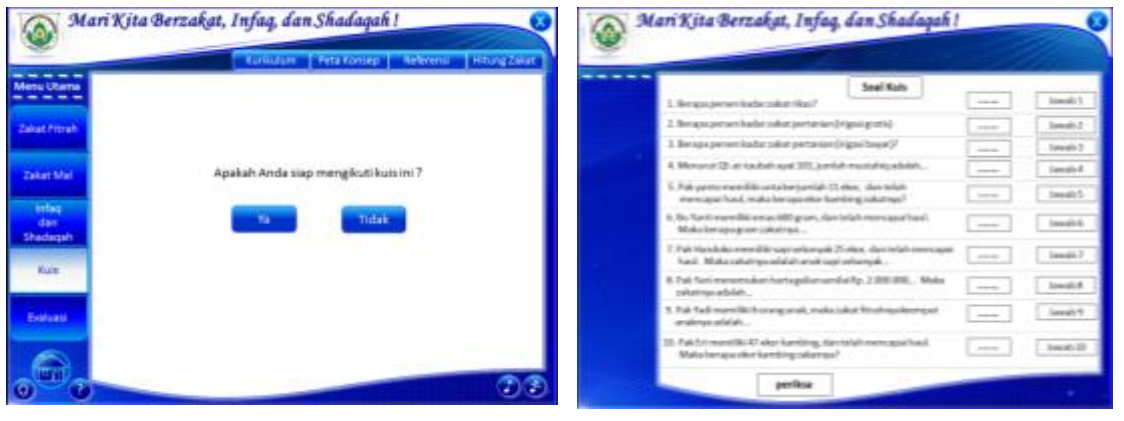

| ---                                                | Kontolum   Finalizzuar   Nebrand<br><b>I Bangaring</b> |                        |                  |                          |                            |
|----------------------------------------------------|--------------------------------------------------------|------------------------|------------------|--------------------------|----------------------------|
| <b>Menu Utama</b><br>---                           |                                                        |                        | <b>Hart Rand</b> |                          |                            |
| <b>Contract Contract</b><br><b>Zakat Fitrak</b>    | has.                                                   | <b>Lincolnes Andie</b> | Esterangers      | <b>Karel Iswahan</b>     |                            |
|                                                    | ÷.                                                     |                        | <b>Suite</b>     | $\rightarrow$            | Sign Ander                 |
| <b>The Committee of the Committee</b><br>Zakat Mal | ×                                                      |                        | <b>Salak</b>     | ÷                        | $\bullet$                  |
|                                                    | x                                                      |                        | <b>Salary</b>    | $\overline{\phantom{a}}$ |                            |
| <b>Service</b><br><b>Selection</b>                 | ×.                                                     |                        | <b>Total</b>     | $\blacksquare$           |                            |
| Shedwork                                           | ĸ                                                      |                        | <b>Sales</b>     | ×                        |                            |
| Kurs                                               | ×.                                                     |                        | <b>Suite</b>     | m.                       | <b>Ballensingers :</b>     |
|                                                    | ×.                                                     |                        | <b>Sales</b>     | $\overline{u}$           | <b>Josin Belon Berbard</b> |
| <b>Emiliano</b>                                    | ×.                                                     |                        | <b>Salute</b>    | sciences                 |                            |
|                                                    | ×.                                                     |                        | <b>Suite</b>     | ss.                      |                            |
|                                                    |                                                        |                        | Salah            | ×                        |                            |
| ur)                                                |                                                        | $\bullet$              |                  |                          | D F                        |

 *Gambar 13 Gambar 14*

Gambar 13 di atas menunjukkan kuis tentang materi bab zakat ini, Gambar 14 menunjukkan soal yang ada dalam kuis, sedangkan Gambar 15 menunjukkan jumlah perolehan skor anak ketika mengikuti kuis dan akan keluar hasilnya secara otomatis.

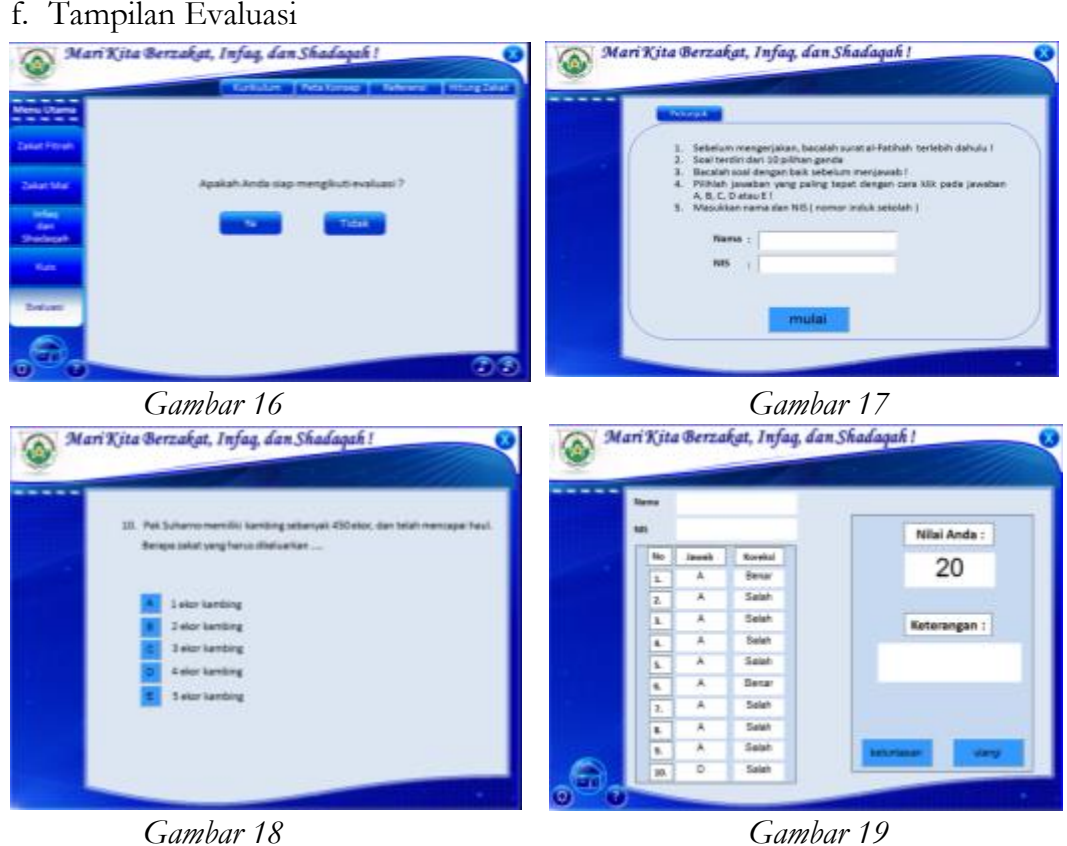

Pada Gambar 16 adalah tampilan awal ketika akan mengikuti kegiatan evaluasi, Gambar 17 menunjukkan bahwa siswa hasur mengisi nama dan nis masing-masing, sedangkan pada Gambar 18 adalah tampilan soal pilihan ganda yang berjumlah 10 soal, dan Gambar 19 merupakan tampilan nilai setelah siswa menyelesaikan soal evaluasi.

Adapun pada proses penggunaannya, peneliti mencoba memberikan panduan kepada Bapak Drs. H. Ach. Sudarlan selaku satu-satunya guru fikih di MAS Miftahussalam agar mampu mengoperasikan multimedia pembelajaran interaktif ini, namun karena setelah beberapa kali pemberian tutorial beliau mengaku kesulitan karena usia beliau sudah 58 tahun, dan akhirnya peneliti sendiri yang menggunakan multimedia pembelajaran interaktif ini kepada siswa kelas X MAS Miftahussalam Wonoaslam Demak.

Ketika pembelajaran fikih pada materi zakat ini dilaksanakan di laboratorium Komputer dengan menggunakan multimedia pembelajaran interaktif – power point (macro-enabled), terlihat semua anak kelas X IPA tampak semangat sekali dan juga sangat antusias untuk mengikuti proses

pembelajaran. Namun karena jumlah komputer yang ada di laboratorium komputer hanya 23 buah sedangkan jumlah siswa kelas X IPA sebanyak 40 orang, maka diptuskanlah untuk membagi siswa kedalam 20 kelompok dimana setiap kelompok terdiri dari 2 orang untuk 1 komputer. Setelah melihat indikator keaktifan belajar siswa, multimedia pembelajaran interaktif ini terbukti mampu meningkatkan keaktifan belajar siswa, adapun indikator keaktifan siswa tersebuat adalah:

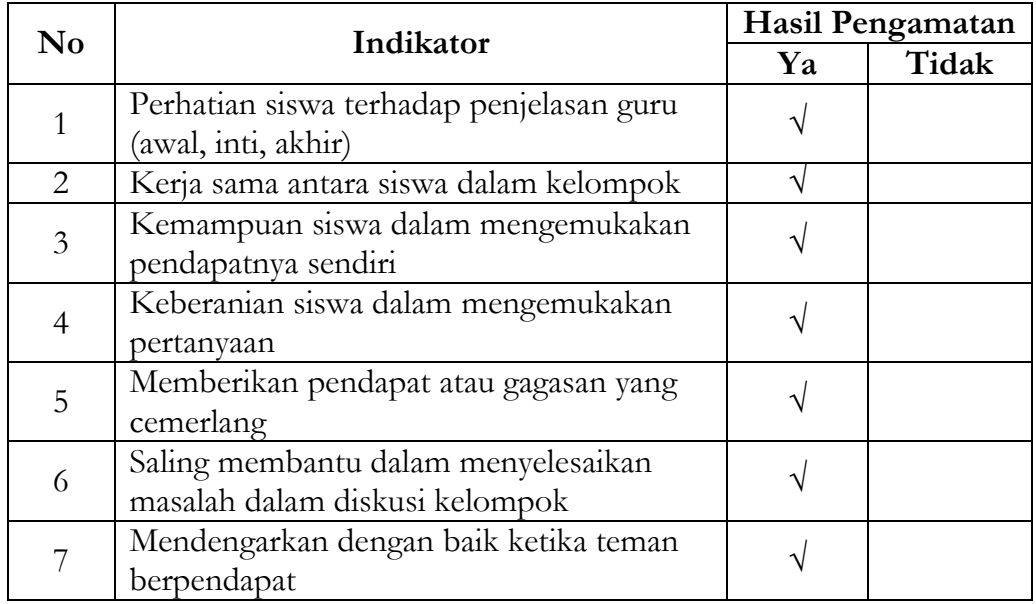

Dalam indikator di atas perhatian siswa terhadap penjelasan guru baik dari awal, inti, sampai akhir sangat baik, ketika siswa dibagi menjadi kelompok terlihat kekompakan dan kerjasama setiap siswa, bahkan siswa terlihat mulai berani mengemukakan pendapatnya sendiri berkaitan tentang materi yang diajarkan, tidak hanya itu siswa pun mulai berani bertanya tentang apa yang belum diketahuinya, disisi lain juga muncul siswa lain yang berani memberikan pendapat dan gagasan yang cemerlang, siswa juga terlihat saling membantu dalam menyelesaikan masalah dalam diskusi kelompok, dan para siswa juga mau mendengarkan baik-baik ketika temannya mengungkapkan pendapatnya.

## **E. Simpulan**

Untuk meningkatkan kualitas pembelajaran dibutuhkan upaya alternatif sehingga dapat meningkatkan keaktifan siswa dan kemudian juga meningkatkan hasil yang dicapai dalam pembelajaran. Banyak faktor yang mempengaruhi kualitas pembelajaran. Beberapa diantarannya adalah penerapan teknologi pembelajaran dan pemanfaatan perkembangan teknologi dalam pembelajaran.

Dengan *macro visual basic application* maka tampilan Power Point akan lebih menarik dan atraktif. Dalam *Visual basic Aplication* maka pengguna dapat ikut berinteraksi. Berbeda dengan Power Point biasa yang tanpa memanfaatkan *macro* 

*Visual Basic Aplication*. Pada Power Point tanpa menggunakan *macro Visual Basic Aplikation* maka pembelajaran hanya searah, artinya siswa hanya bisa melihat tampilan slide tanpa melakukan umpan balik atau berinteraksi langsung dengan pembelajaran yang sedang ditayangkan dalam media.

Ketika pembelajaran fikih pada materi zakat ini dilaksanakan di laboratorium Komputer dengan menggunakan multimedia pembelajaran interaktif – power point (macro-enabled), terlihat semua anak kelas X IPA tampak semangat sekali dan juga sangat antusias untuk mengikuti proses pembelajaran. Namun karena jumlah komputer yang ada di laboratorium komputer hanya 23 buah sedangkan jumlah siswa kelas X IPA sebanyak 40 orang, maka diptuskanlah untuk membagi siswa kedalam 20 kelompok dimana setiap kelompok terdiri dari 2 orang untuk 1 komputer. Setelah melihat indikator keaktifan belajar siswa, multimedia pembelajaran interaktif ini terbukti mampu meningkatkan keaktifan belajar siswa.

Meskipun dalam pelaksanannya pembelajaran fikih pada materi zakat berbasis multimedia pembelajara interaktif – power point (macro-enabled) ini terbukti mampu meningkatkan keaktifan belajar siswa di MAS Miftahussalam Wonosalam Demak, hal ini belum tentu hasil yang sama akan terjadi ketika di implementasikan pada sekolah atau madrasah yang lain, karena siswa masih sedikit yang memiliki laptop atau komputer sendiri dan lebih banyak memiliki hand phone android. Peneliti berharap setelah ini usaha peneliti untuk mengembangan multimedia pembelajaran lain yakni berbasis andorid dan atau website segera terwujud agar semakin efisien dan efektif dalam meningkatkan motivasi, semangat serta pemahaman siswa.

#### **DAFTAR PUSTAKA**

- Arsyad, Azhar, *Media Pembelajaran*, Jakarta: Rajawali Pers, 2009.
- Ash-Shidqy, T.M Hasbi, *Pengantar Hukum Islam*, Jakarta: Bulan Bintang, 1996.
- Asyhar, Rayandra, *Kreatif Mengembangkan Media Pembelajaran*, Jakarta: Referensi, 2012.
- Asyhar, Rayandra, *Kreatif Mengembangkan Media Pembelajaran*, Jakarta: Referensi, 2012.
- Bakry, Nazar, *Fiqh Dan Ushul Fiqh,* Jakarta:PT Raja Grafindo Persada, 2009.

Daryanto, *Media Pembelajaran*, Yogyakarta: Gava Media, 2010.

- Diakses dari [https://kemenag.go.id/berita/read/363759/kakanwil-jatim--100-](https://kemenag.go.id/berita/read/363759/kakanwil-jatim--100--madrasah-di-surabaya-terapkan-unbk%20pada%201%20Mei%202018) [madrasah-di-surabaya-terapkan-unbk pada 1 Mei 2018.](https://kemenag.go.id/berita/read/363759/kakanwil-jatim--100--madrasah-di-surabaya-terapkan-unbk%20pada%201%20Mei%202018)
- Diakses dari [https://support.office.com/id-id/article/membuat-makro-di-Power](https://support.office.com/id-id/article/membuat-makro-di-powerpoint-5b07aff6-4dc9-462f-8fc9-66b4c5344e7e)  [Point-5b07aff6-4dc9-462f-8fc9-66b4c5344e7e](https://support.office.com/id-id/article/membuat-makro-di-powerpoint-5b07aff6-4dc9-462f-8fc9-66b4c5344e7e) pada 1 Mei 2018.
- Dimyati dan Mudjiono, *Belajar dan Pembelajaran*, Jakarta: Rineka Cipta, 1999.
- Djamarah, Syaiful Bahri, dan Zain, Aswan, *Strategi Belajar Mengajar Cet.IV,* Jakarta: Rineka Cipta, 2010.
- Hamid, Moh. Sholeh, *Mendesai Kegiatan Belajar-Mengajar Begitu Menghibur Metode Edu Tainment Cet. 2,* Yogyakarta: DIVA Press, 2012.
- Hamidi, Nur, *Pengembangan Media Pembelajaran Interaktif Pendidikan Agama Islam Berbasis Adobe Flash Professional CS6 Untuk Mendukung Implementasi Kurikulum 2013,* Jurnal Pendidikan Agama Islam, Vol. XIV, No. 1, Juni 2017.

Hasil pengamatan dan wawancara dengan guru dan siswa di SMA N 1 Demak, SMA N 1 Karangtengah, MAN Demak, SMP N 2 Demak dan MAS Miftahussalam Demak Pada bulan April s/d Mei 2018.

- <http://media.diknas.go.id/media/document/PAI.pdf> diakses tanggal 20 Mei 2018.
- Ilham. 2009. *Upaya Guru Membangkitkan Keaktifan Siswa*. Online at: bangilham.wordpress.com/2009/03/31/pentingnya-upaya-gurudalammengembangkan-keaktifan-belajar-siswa/.
- Jumantoro, Totok dan Munir Amin,Samsul, *Kamus Ushul Fikih,* Jakarta: Amzah, 2009.
- Ma'mur Ali, Jamal, *7 Tips Aplikasi PAKEM Cet.7*, Yogyakarta: DIVA Press, 2013.
- Marcovitz, D. M, *Powerful Power Point for educators : using Visual Basic for applications to make Power Point interactive.* Wesport: Libraries Unlimited, 2004.
- Mulyasa, *Kurikulum Tingkat Satuan Pendidikan,* Bandung: Remaja Rosdakarya, 2006
- Nana Sudjana dan Ahmad Rivai, *Media Pengajaran*, Bandung: Sinar Baru Algensindo, 2002.
- Nanindra Mahastrajaya, Anisa, *Pengembangan Multimedia Pembelajaran Interaktif Mata Pelajaran Pendidikan Agama Islam Materi Melaksanakan Sholat Untuk Siswa Kelas IV SDN Lempuyangwangi Yogyakarta,* Artikel Jurnal.
- Nursit, Isbadar*, Pengembangan Multimedia Interaktif Berbasis Power Point(Macro-Enabled) Pada Mata Kuliah Geometri Euclid Dalam Pembelajaran Matematika,*Jurnal Media Pendidikan Matematika "J-MPM" Vol. 4 No. 1, ISSN 2338-3836.
- Sardiman, A. M., *Interaksi dan Motivasi Belajar Mengajar,* Jakarta: PT. Raja Grafindo Persada, 2007
- Schunk, Dale H., *Learning Theories an Educational Perspective Terj. Edisi Ke-6*, Yogyakarta: Pustaka Pelajar, 2012.
- Suartama, I. *Pengembangan Mutimedia untuk Meningkatkan Kualitas Pembelajaran pada Mata Kuliah Media Pembelajaran.* Jurnal Pendidikan dan Pengajaran, Jilid 43,Nomor 3, Oktober 2010.

Sudjana, Nana, *Dasar-Dasar Proses Belajar Mengajar,* Bandung: Remadja Karya, 1988.

- Sumber dari [https://www.kemdikbud.go.id/main/blog/2018/03/gunakan](https://www.kemdikbud.go.id/main/blog/2018/03/gunakan-komputer-dalam-pembelajaran-bukan-hanya-unbk)[komputer-dalam-pembelajaran-bukan-hanya-unbk](https://www.kemdikbud.go.id/main/blog/2018/03/gunakan-komputer-dalam-pembelajaran-bukan-hanya-unbk) diakses pada 1 Mei 2018.
- Syaodih Sukmadinata, Nana, *Metode Penelitian Pendidikan,* Bandung: PT. Remaja Rosdakarya, 2007.
- Wena, Made, *Strategi Pembelajaran Inovatif Kontemporer (Suatu Tinjauan Konseptual Operasional)* Cet. Ke-6, (Jakarta Timur: PT Bumi Pustaka, 2011.
- Wina Sanjaya, *Strategi Pembelajaran Berorientasi Standar Proses Pendidikan*, Jakarta: Kencana, 2009.